## **BAB III**

### **HASIL PELAKSANAAN TUGAS AKHIR**

## **3.1 Tahapan Penelitian**

Metode penelitian berhubungan dengan prosedur, alat serta desain tentang sistem input ouput barang yang berjalan pada PT ARH ternyata kurang mampu mendukung kegiatan operasional secara baik. Oleh karena itu, perlu adanya sebuah sistem baru yang dapat menyesuaikan kondisi koperasi dalam bidang manajemen pergudangan. Sistem ERP diyakini merupakan solusi bagi PT ARH. Agar dapat mengintegrasikan proses bisnis yang berjalan dengan cara mengimplementasikannya pada modul Warehouse.

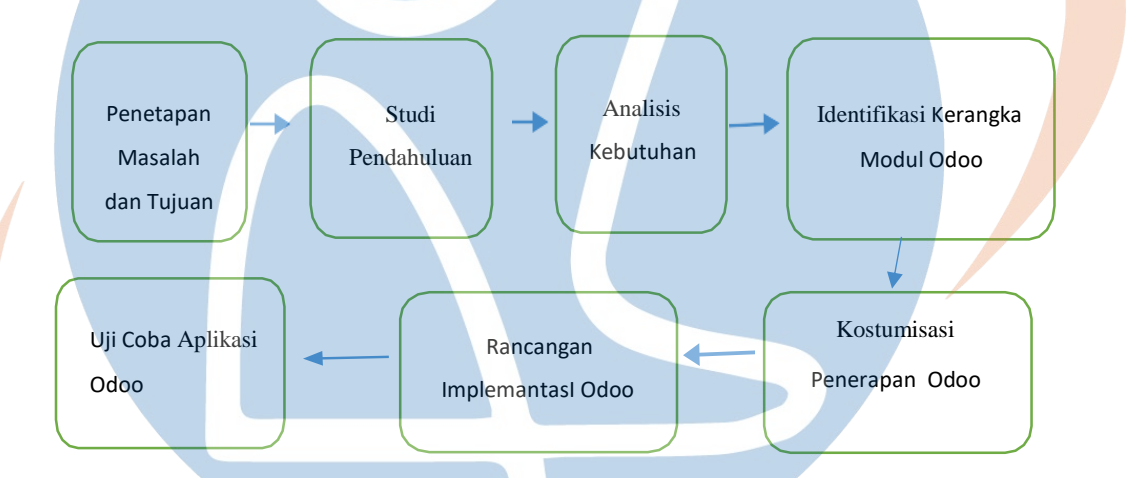

## Gambar 3.1 Tahapan Penelitian

Identifikasi proses bisnis dapat dilakukan dengan cara melakukan analisis terhadap proses bisnis yang telah dipaparkan dari berbagai aktivitas maupun prosedur yang sudah ada. Hal ini dilakukan untuk melihat hubungan antar divisi maupun departemen agar dapat menjadi lebih efektif dan efisien. Identifikasi proses bisnis dilakukan untuk memudahkan pengaplikasian proses bisnis ke dalam software Open ERP yang digunakan. Sejumlah informasi ini diperoleh dengan cara wawancara mengenai aliran proses bisnis yang terjadi di bagian warehouse perusahaan dan observasi secara langsung.

### **3.2 Studi Pendahuluan**

Dalam penelitian ini penulis mealukan jenis studi yang dilakukan yaitu : *Observasi* Langsung . Tahapan ini dilakukan untuk dapat melihat langsung dan mengetahui detail permasalahan yang akan diteliti, sehingga data data mengenai gambaran umum tentang PT ARH, penyimpanan barang, proses bisnis yang terjadi, sistem penyimpanan barang di koperasi informasi yang digunakan dapat diperoleh. Tahap ini dilakukan dengan cara terjun langsung kelapangan dan melihat secara langsung yaitu dengan cara mendapatkan data melalui wawancara secara langsung terhadap orang yang berhadapan dengan studi kasus tersebut. Metode penarikan narasumber untuk wawancara menggunakan teknik pengambilan purposive sampling. Purposive sampling adalah pengambilan sampel dengan menggunakan beberapa pertimbangan tertentu sesuai dengan kriteria yang diinginkan untuk dapat menentukan jumlah sampel yang akan diteliti. (Sugiyono (2018:138). Kriteria yang digunakan dalam penelitian ini adalah karyawan PT Ardisi Rasya Herbalindo yang berjumlah 9 orang karyawan.

## **3.3 Analisis Kebutuhan**

Berdasarkan kegiatan penelitian untuk sistem yang sedang berjalan di PT ARH , maka dapat disimpulkan bahwa terdapat beberapa modul di dalam divisi Warehouse yang dapat dianalisa. Modul-modul tersebut ditunjukkan pada Gambar

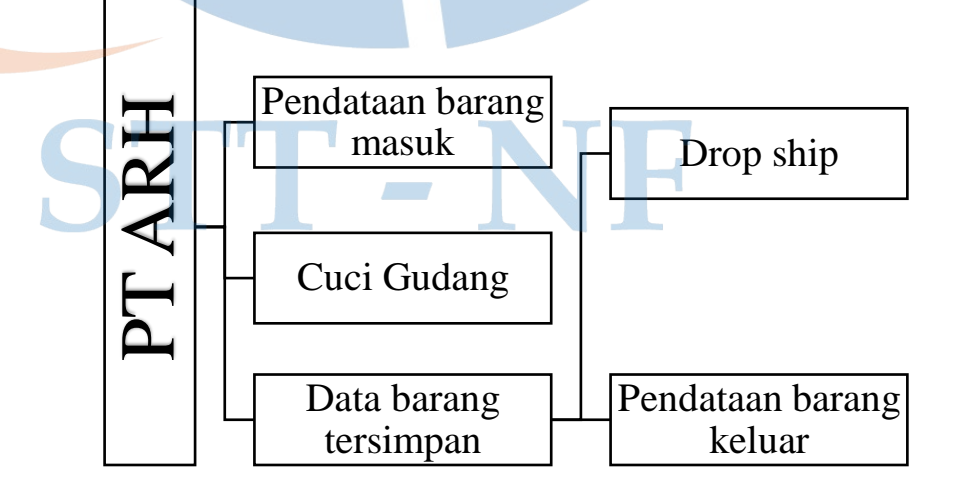

Gambar 3.3 Modul *Existing System*

### **3.4 Identifikasi Kerangka Modul Odoo**

Tahapan ini dilakukan dengan terlebih dahulu mengidentifikasi *workflow*  (proses bisnis yang dimiliki oleh software *Odoo*). Workflow ini selanjutnya menjadi acuan untuk merubah proses bisnis kondisi koperasi saat ini. Setelah melihat karakteristik dari *Odoo* dan deskripsi dari masing-masing modul, maka kebutuhan dari setiap proses bisnis pun dapat terdefinisikan, selanjutnya diidentifikasi untuk membentuk kerangka modul. Kerangka modul ini akan menjadi input dalam perancangan proses bisnis usulan yang dilajutkan dengan proses pendekatan. Proses tersebut merupakan proses gabungan antara modul yang dibutuhkan pada aktivitas perancangan proses bisnis dan bisnis proses sebelumnya

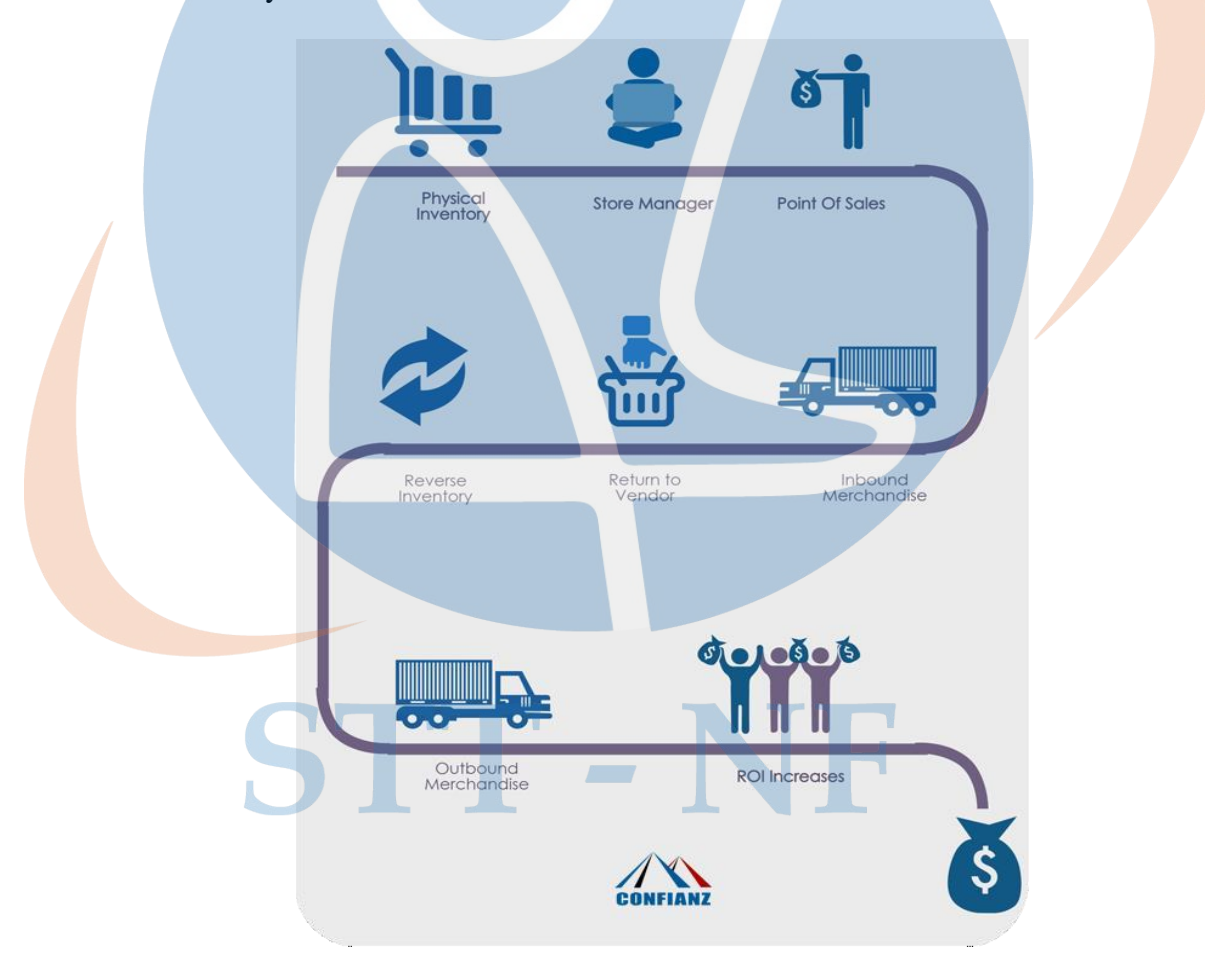

Gambar 3.4 Kerangka Modul Odoo

Kerangka modul ini akan menjadi input dalam perancangan proses bisnis usulan yang dilajutkan dengan proses pendekatan. Proses tersebut merupakan proses gabungan antara modul yang dibutuhkan pada aktivitas perancangan proses bisnis dan bisnis proses sebelumnya.

## **3.5 Kostumisasi Odoo**

*Open ERP* memiliki suatu kelebihan, yakni modul modul generiknya yang dapat dikustomisasi,salah satunya seperti pada *Software Odoo* yang akan dilakukan untuk melakukan penelitian. Pengkostumisasian perlu dilakukan agar dapat mengecilkan lingkup Open ERP yang awalnya *Full ERP System*, kini berfokus menangani *Warehouse System*. Modul *Warehouse* generik akan dikustomisasi hingga dijadikan aplikasi siap pakai untuk menangani *Warehouse* dalam perusahaan.

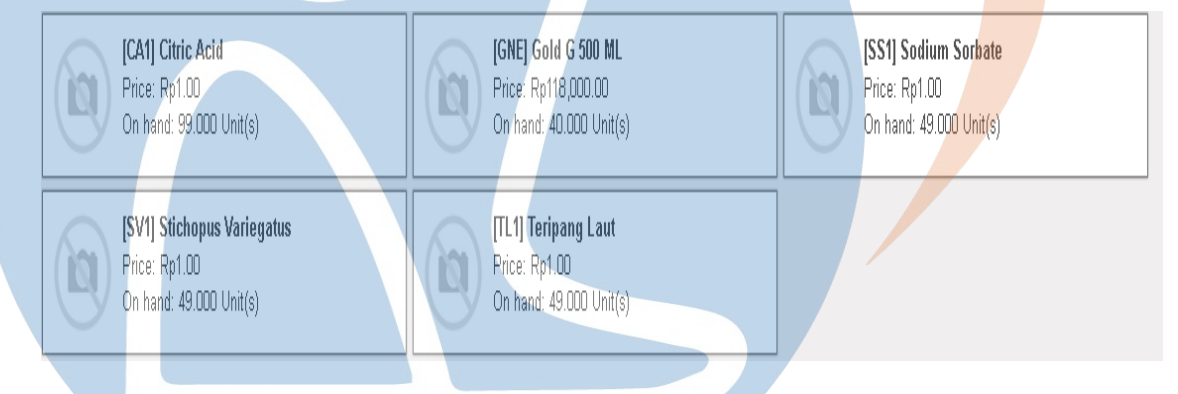

Gambar 3.5.1 *Tabel Produk*

Setelah dapat melihat daftar stok produk di gudang maka admin dapat mengetahui ketersedian barang yang siap di jual serta admin bisa menambahkan barang yang akan dijual kembali.

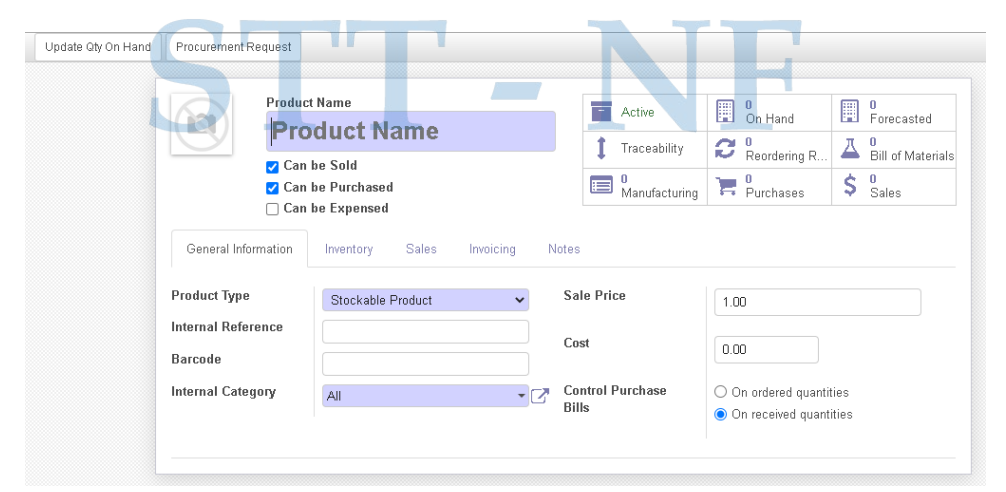

Gambar 3.5.2 Menambah Stok Produk

## **3.6 Perancangan dan Implementasi Odoo**

Perancangan Implementasi *ERP* khususnya *Odoo* adalah dengan melakukan penerapan sistem secara langsung terhadap aplikasi yang digunakan dengan cara menentukan aplikasi yang dibutuhkan dan diharapkan lalu melakukan proses setting beserta user yang menjalankan sistem pada aplikasi tersebut. Penyesuaian kebutuhan kondisi proses bisnis sekarang dengan modul yang ada. Pada *Odoo* perlu dilakukan dalam proses perancangan. Modul modul *Odoo* merupakan modul yang saling berkesinambungan satu sama lain. Di dalam modul tersebut terdapat modul *suppor*t, dimana jika tidak ada modul tersebut, proses bisnis yang berjalan pada *Odoo*  akan terhambat.

# **3.7 Metode Uji Coba Aplikasi** *ERP* **pada Odoo**

Uji coba ini dilakukan melalui 2 tahapan yakni ;

- a. Perbandingan system : Membuat table ataupun diagram yang menyatakan kondisi sistem sebelum dan sesudah diterapkan Odoo pada PT ARH
- b. *UAT* : *User Acceptance Test*

Uji coba yang dilakukan pada modul sesuai dengan proses bisnis dari aplikasi agar terintegrasi satu sama lain. Pada uji coba, user sangat dibutuhkan karena harus adanya proses bisnis yang sudah diterapkan sejak awal.

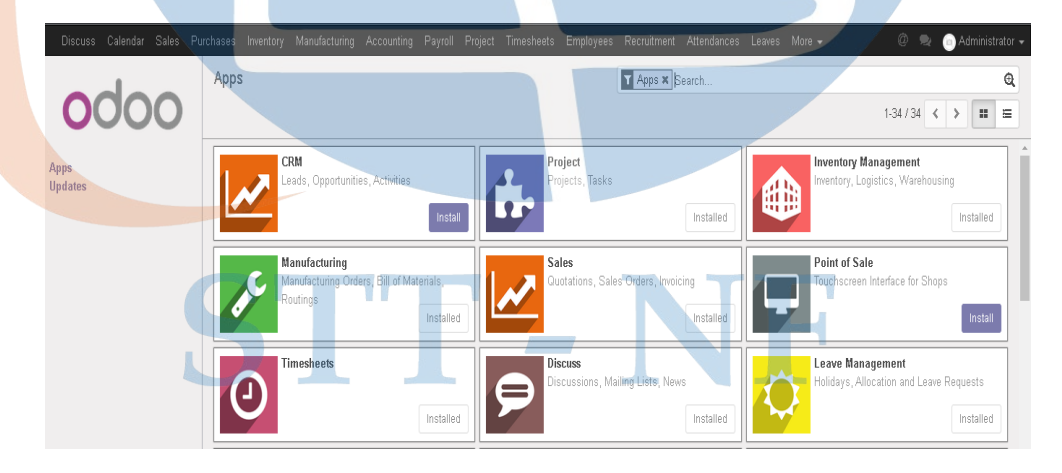

Gambar 3.7 implementasi ERP pada Odoo

## **3.8 Jenis – jenis Metode Penelitian**

Jenis penelitian yang dilaksanakan pada tugas akhir ini termasuk kedalam jenis implementasi sistem. Sistem yang digunakan pada penelitian ini adalah Odo. Metode yang digunakan Kuantitatif Deskriptif

# **3.9 Metode Pengumpulan Data**

Metode pengumpulan data yang akan dilaksanakan pada penelitian ini adalah :

1. Studi Literatur

Kegiatan yang dilakukan untuk mengkaji lebih dalam terkait aplikasi yang akan digunakan dalam penelitian serta dijadikan referensi dalam penyusunan tugas akhir

2. Kuisioner

Kegiatan yang dilakukan dengan SDM bidang terkait untuk mendapatkan data dan informasi pendukung dalam proses penyelesaian masalah yang sedang terjadi pada PT Ardisi Rasya Herbalindo hingga proses implementasi sistem menggunakan Odoo

# **3.10 Metode Analisis**

Sumber data dalam penelian ini berasal dari metode Skala Likert. Skala Likert adalah skala yang digunakan untuk mengukur sikap, pendapat dan persepsi seseorang atau sekelompok orang tentang fenomena sosial. Untuk jawaban diberi skor, maka responden harus menggambarkan, mendukung pernyataan ( *Positif* ) atau tidak mendukung pernyataan *( Negatif* ). ( Sugiyono,2019;93).

# **3.11 Lingkungan Penelitian**

Penelitian ini dilaksanakan di PT Ardisi Rasya Herbalindo, Le Mirage Center Point Blok A No. 9, Jalan R. Sanim, Beji, Tanah Baru, Kecamatan Beji, Kota Depok, Jawa Barat 16426

## **3.12 Bahan dan Alat**

Bahan dan alat yang digunakan dalam penelitian ini sebagai berikut :

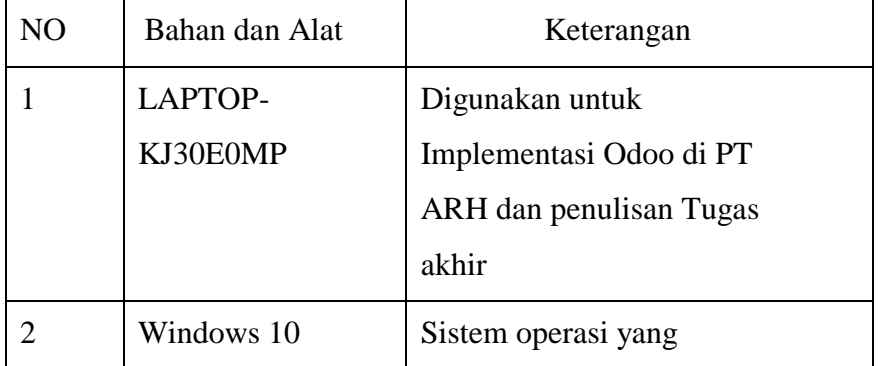

Tabel 3.12 Bahan dan Alat

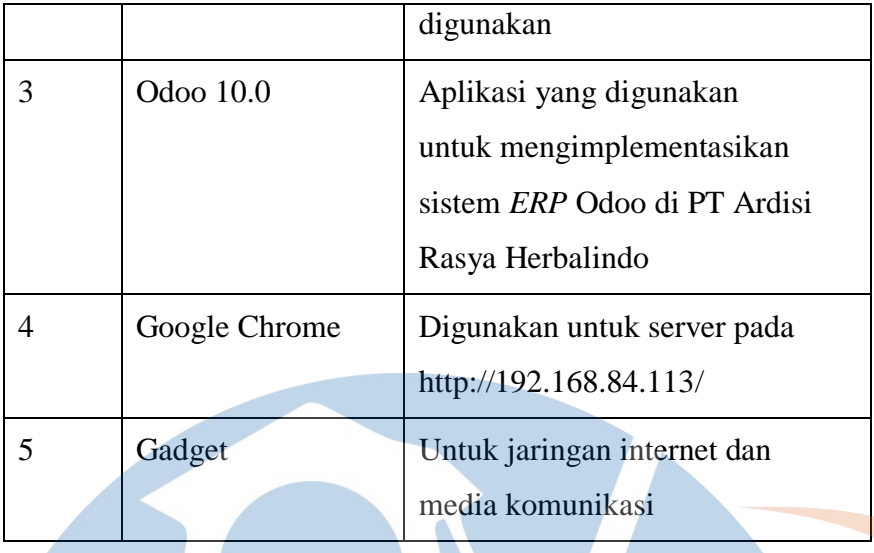

# **3.13 Identifikasi Aktor**

Aktor yang akan terlibat dalam *Enterprise Resource Planning* sistem Odoo ini terdapat 2 kategori yaitu Administrator dan Customer

Tabel 3.13 Identifikasi aktor pada Odoo

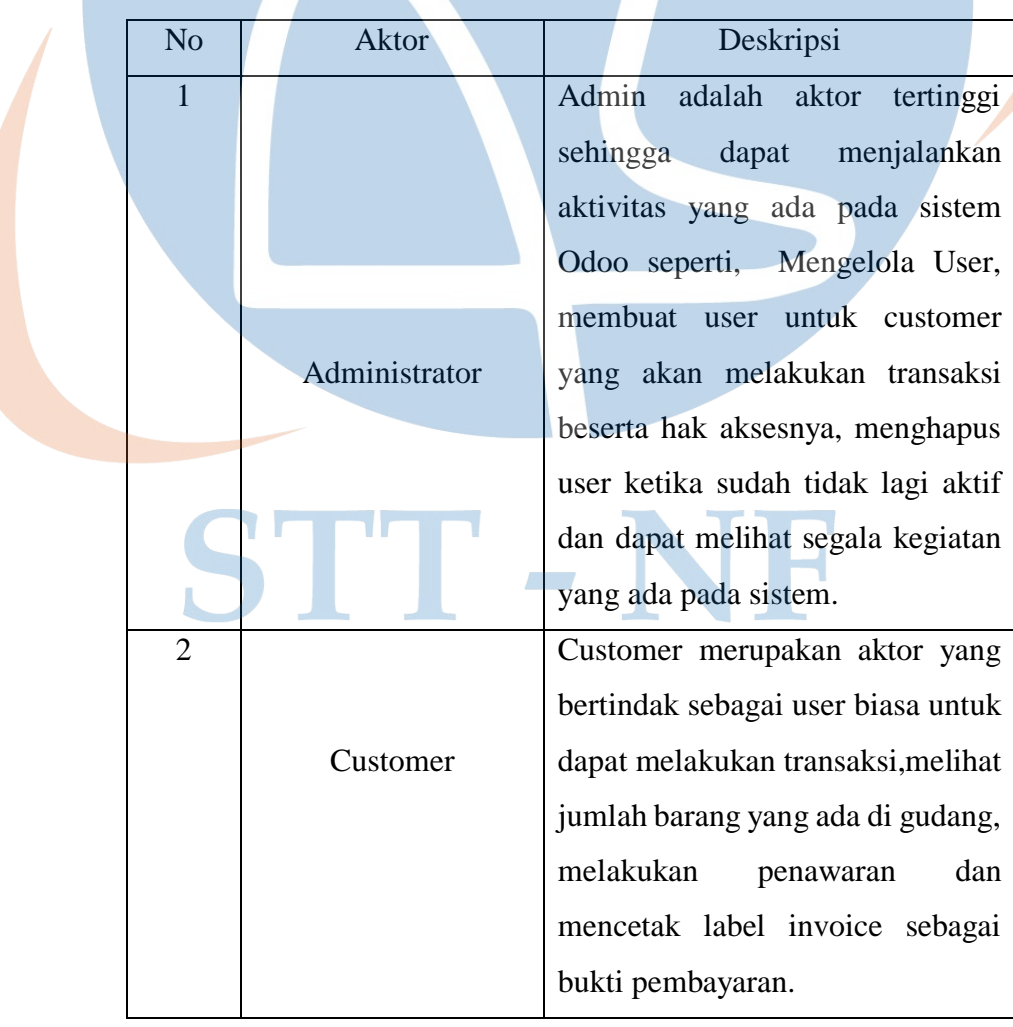

#### **3.14 Analisis Masalah**

Pada tahapan ini penulis melakukan analisa masalah berdasarkan hasil dari pengumpulan data yang dilakukan mengenai permasalahan yang terdapat pada *warehouse* di PT ARH. Pada sistem lama, PT ARH bekerja secara manual. Pencatatan data dilakukan dan dicatat pada media kertas dan disimpan dalam bentuk arsip-arsip secara fisik, hal ini akan rawan terjadinya kehilangan atau kerusakan data. Ditambah kesulitan akan pencarian data dikarenakan pembukuan yang berbentuk fisik. Berikut adalah proses dari sistem lama PT ARH.

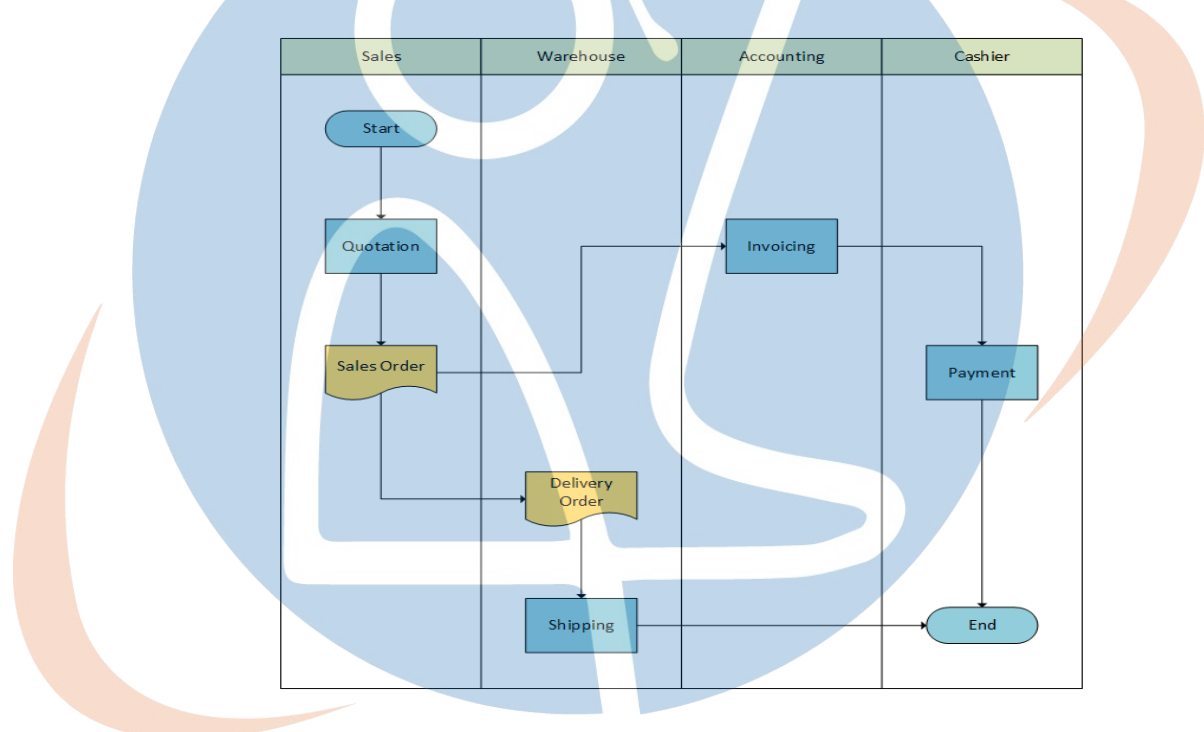

Gambar 3.14 Sistem Lama

PT Ardisi Rasya Herbalindo masih menggunakan aplikasi Excel untuk melakukan laporan dan pencatatan perpindahan barang secara manual kepada team produksi sehingga masih belum flexsibel dan membutuhkan waktu untuk bertemu antar divisi.

# **3.15 Analisa dan Usulan Perbaikan**

Dari analisa diatas bisa diketahui bahwa modul Warehouse Management sangat dibutuhkan untuk mengurangi masalah dalam pencatatan barang, penyimpanan barang dan pengiriman barang. Tentunya memberikan kemudahan dalam menginput data dengan baik dan terintegritas dengan modul lain yang dibutuhkan PT ARH.

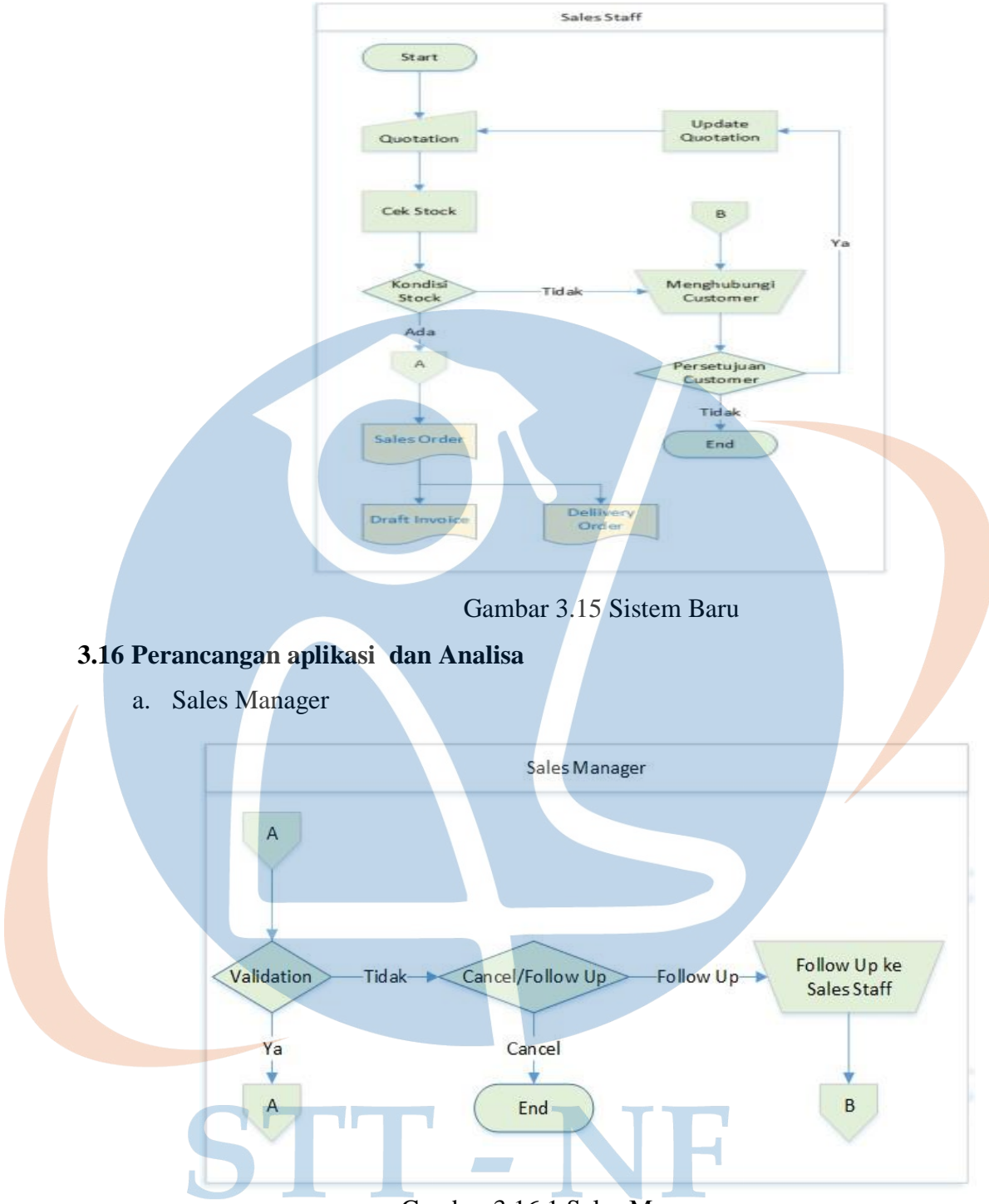

Gambar 3.16.1 Sales Manager

Proses penjualan dilakukan dengan pembuatan *quotation* oleh staff sales yang kemudian akan dilakukan pengeckan stock. Jika stock tersedia quotation akan dialihkan ke Sales Manager. Sales Manager akan memvalidasi dan dikembalikan ke Staff dalam bentuk sales order untuk dibuat draft invoice dan delivery order.

b. Warehouse

Bagian Warehouse akan melakukan pengecekan barang ketika terdapat delivery Order. Jika kondisi barang tersedia ,Warehouse akan melakukan pengiriman kepada customer. Kemudian akan dilakukan pengecekan sisa pengiriman.

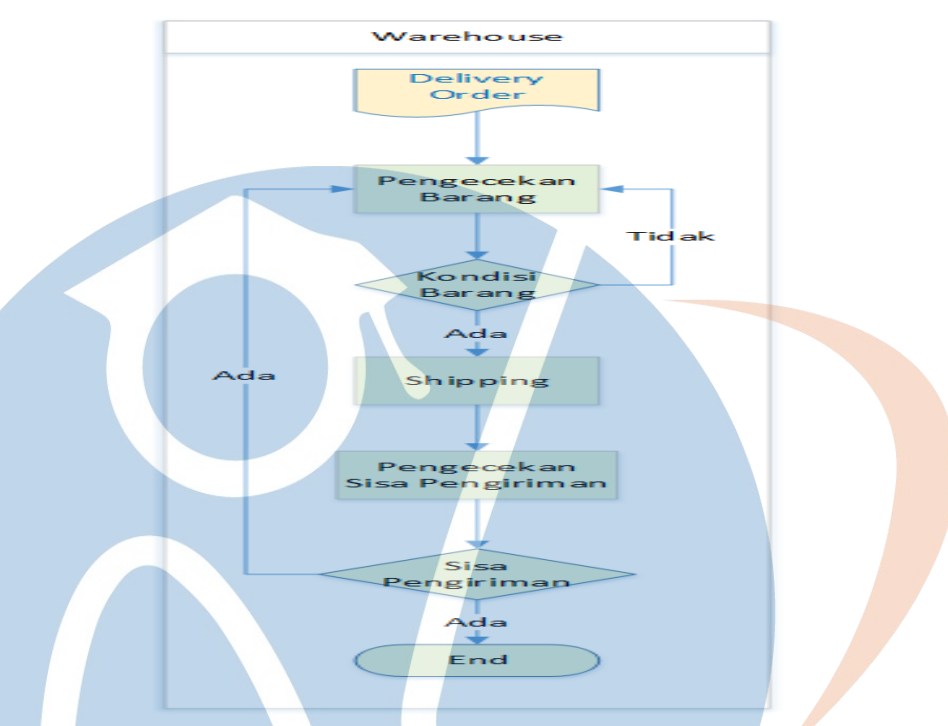

Gambar 3.16.2 Proses pada Warehouse

# c. Accounting Staff

Draft Invoice pada bagian sales akan divalidasi oleh accounting manager kemudian dikembalikan ke Accounting staff, maka akan dilakukan pengecekan metode pembayaran. Jika pembayaran dilakukan dengan cash, invoice akan dibuat dan ditagihkan kepada Custoemer. Pada saat pengecekan metode pembayaran proses akan berubah saat metode pembayaran adalah cicilan. Akan dilakukan pengecekan pelunasan oleh sistem. Jika belum terjadi pelunasan pembayaran maka sistem akan mengecek tanggal penagihan terhadap Customer

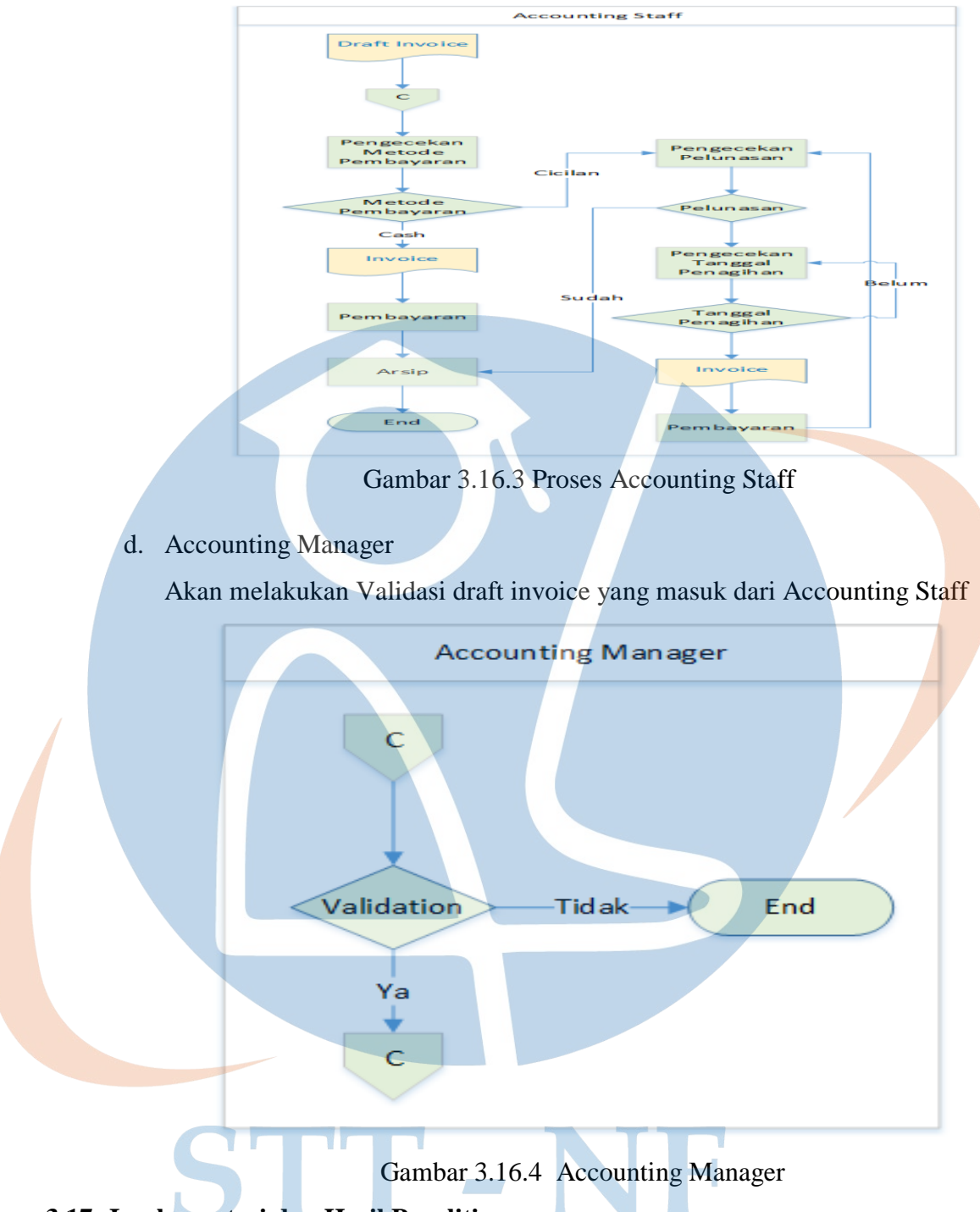

# **3.17 Implementasi dan Hasil Penelitian**

Pada bagian ini akan menerangkan hasil implemenantasi dari perancangan pada halaman sebelumnya.

a. Halaman Login

Digunakan untuk membedakan user yang menggunakan aplikasi ini. Masing – Masing user memiliki hak akses yang berbeda. Disini user harus memilih database yang digunakan, Kemudian masukan ID dan Password

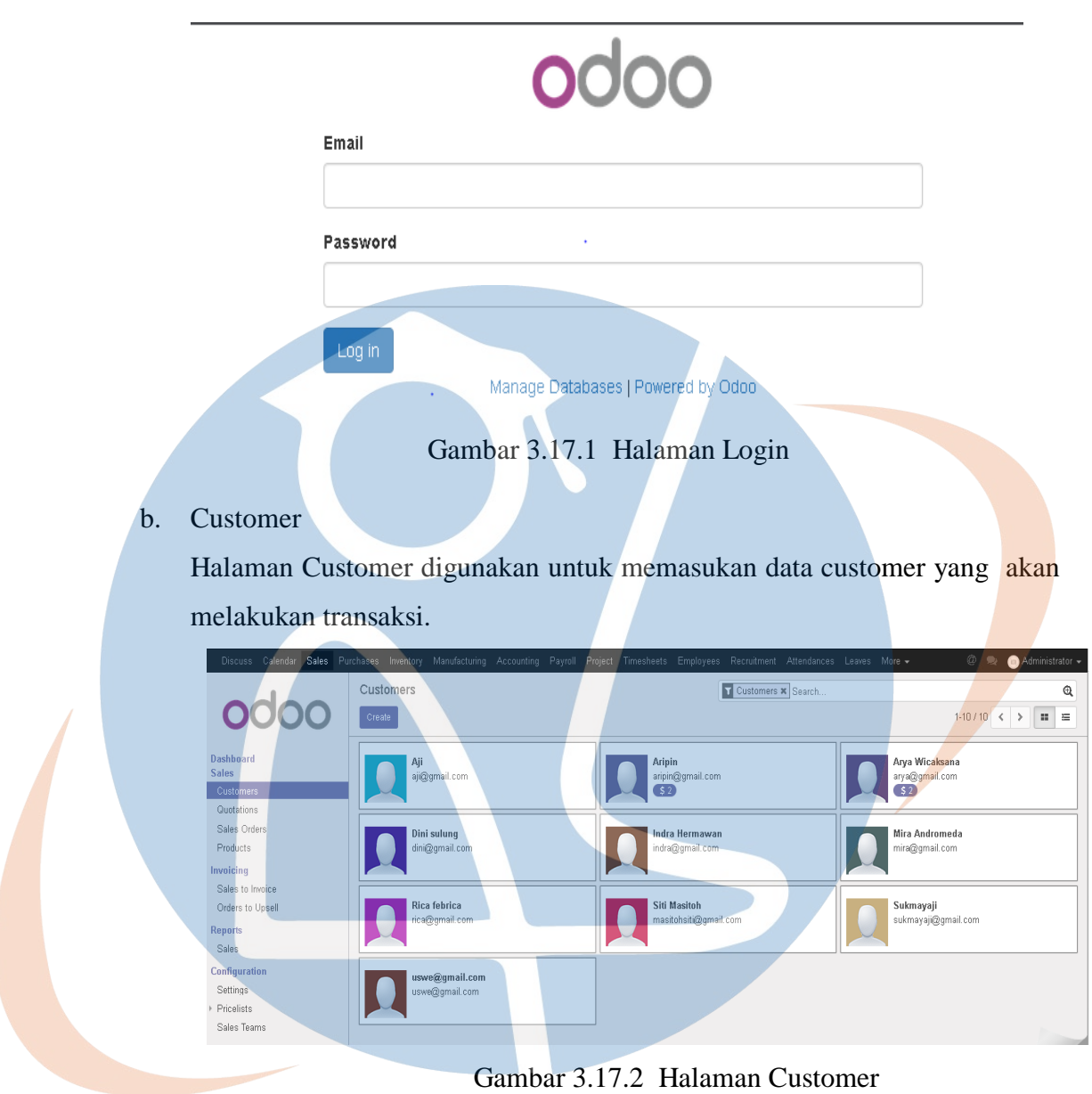

c. Product

Halaman product akan diguakan untuk memasukan produk – produk yang terdapat pada perusahaan. Produk – produk tersebut akan ditawarkan kepada Customer

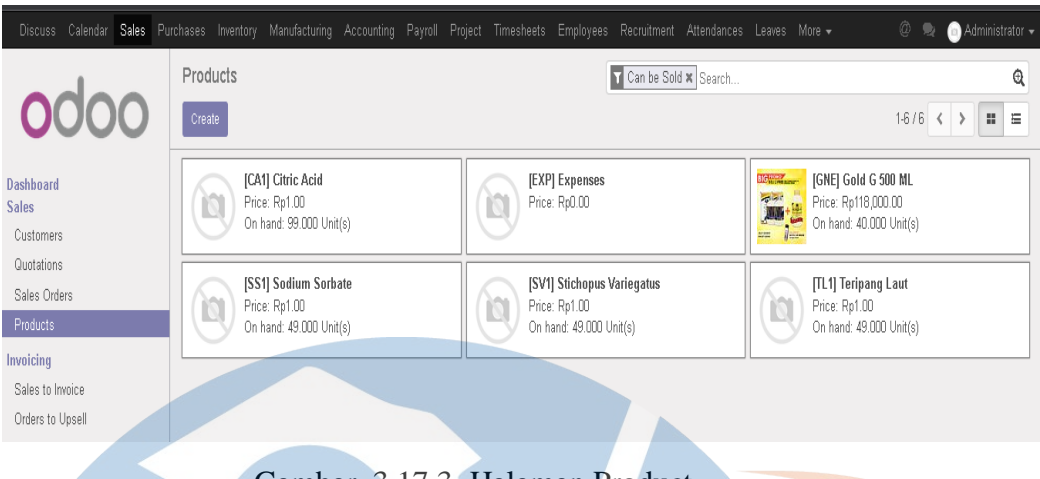

# Gambar 3.17.3 Halaman Product

# d. Quotation

Halaman Quotation digunakan untuk memasukan penawaran penjualan. Penawara termasuk penawaran yang dilakukan oleh customer maupun karyawan sales.

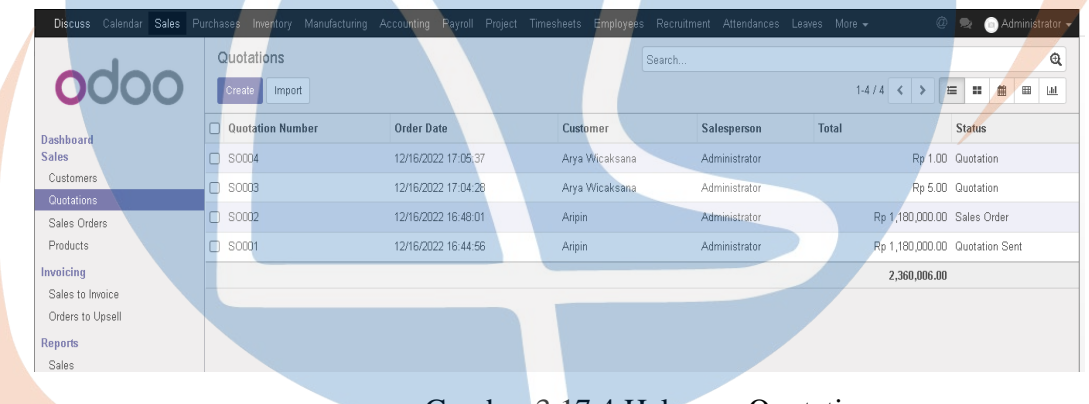

Gambar 3.17.4 Halaman Quotation

e. Sales Order

Adalah data pembelian ketika quotation yang dimasukan karyawan sales disetujui oleh sales manager

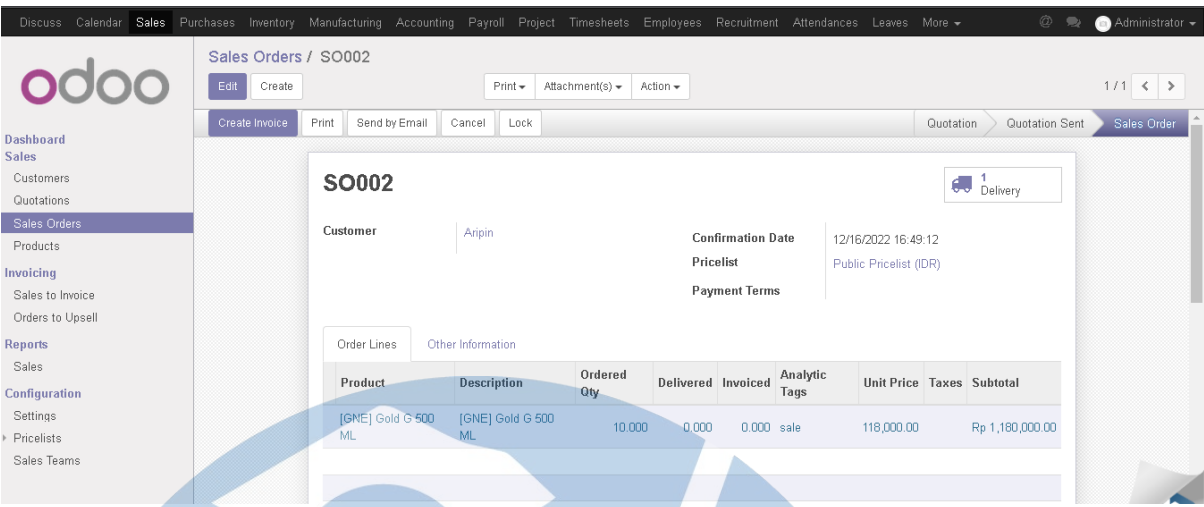

Gambar 3.17.5 Halaman Sales Order

# f. Invoice

Adalah tagihan yang harus dibayarkan oleh customer setelah sales order dibuat, darft invoice akan dibuat oleh bagian accounting *staff Invoice* kemudian akan di *validasi* oleh *accounting manager* dan dikirim kepada customer sebagai bukti pelunasan Pembayaran.

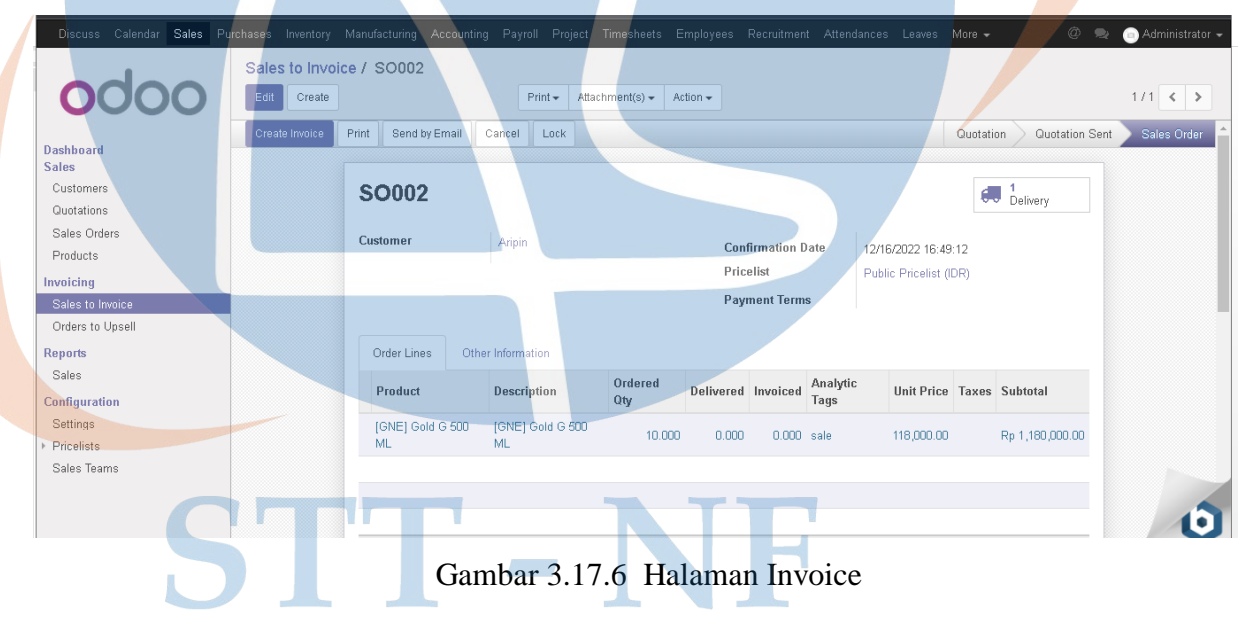

# g. Manufacturing Order

Melalui Manufacturing Order , Departemen Produksi juga dapat melihat informasi ketersediaan material yang diperlukan untuk produksi yang tersedia di warehouse

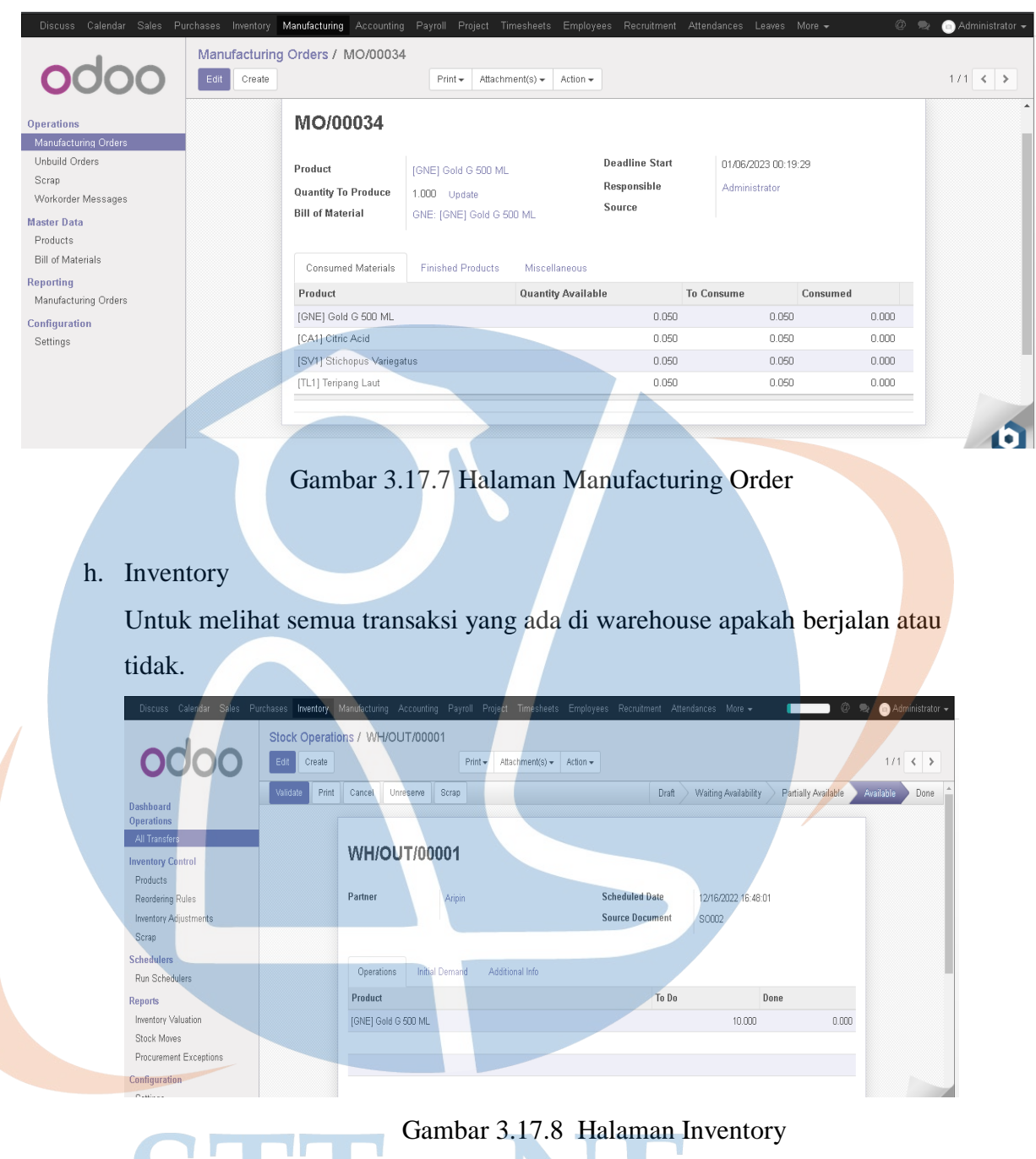

Franchise Halaman Inventory

i. Stock Moves

Dalam hal ini perpindahan barang merupakan hal yang harus dilakukan guna menyelesaikan dan membagi proses pembuatan barang menjadi lebih terstruktur.

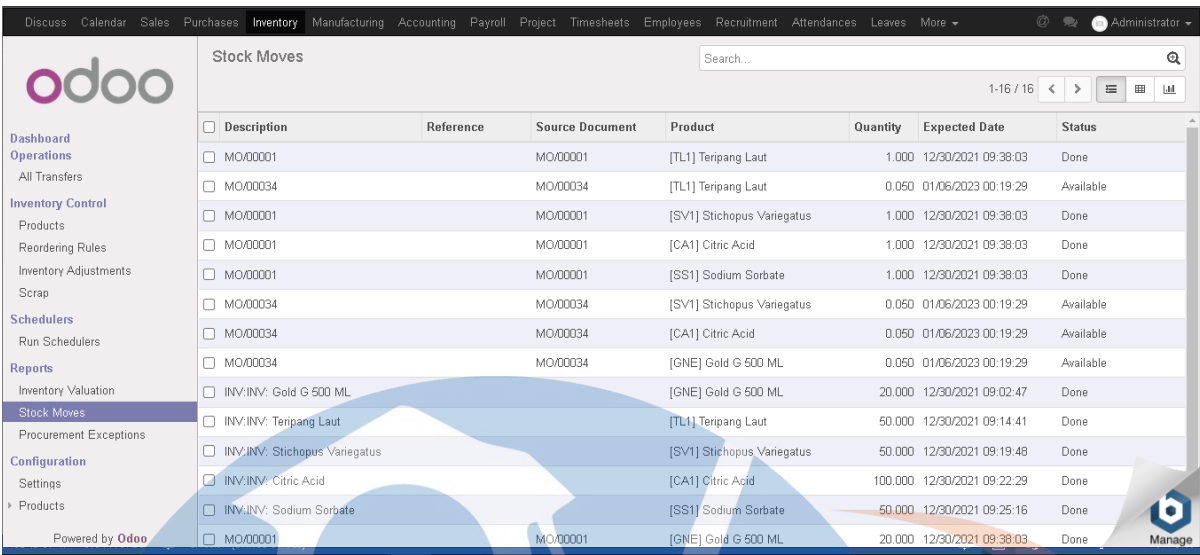

# Gambar 3.17.9 Halaman Stock Moves

# j. Inventory Valuation

Ŵ

Merupakan halaman untuk melihat stok penilaian barang yang ada pada warehouse.

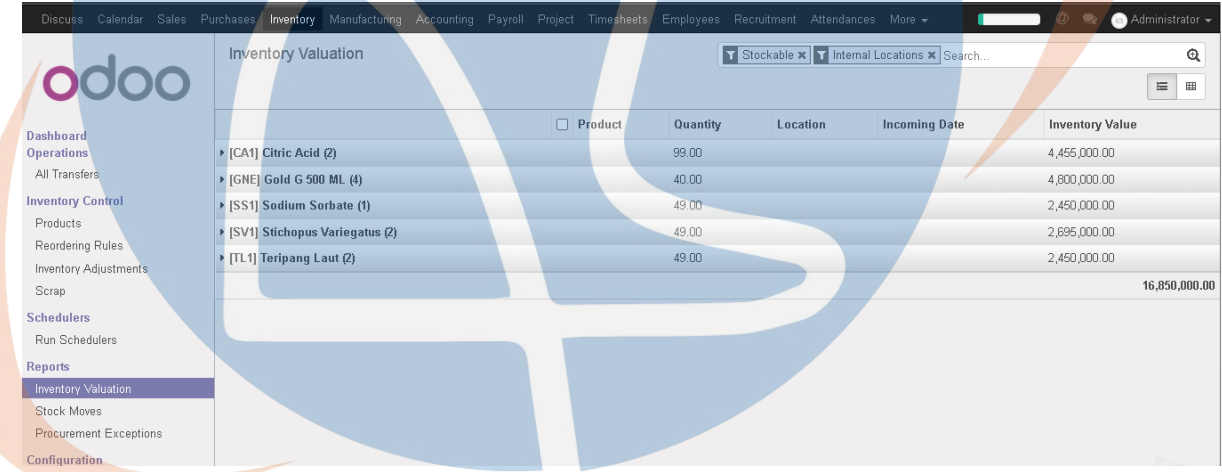

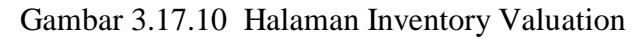

# **3.18 Evaluasi Hasil**

Jika tanpa menggunakan ERP sebagian besar pekerjaan di warehouse terutama pencatatan dan pendataan masih bersifat manual menggunakan Microsoft Excel. Hal ini tidak efisien karena pekerjaan yang dilakukan menjadi lebih banyak dan rumit serta membutuhkan waktu lebih lama. Pekerjaan di warehouse dapat dipermudah dengan mengimplementasikan ERP karena semua pekerjaan akan terotomatisasi dan operator hanya perlu memvalidasi. ERP juga dapat meminimasi kesalahan karena sebagian besar pekerjaan dilakukan secara otomatis oleh sistem dimana operator sebagai user hanya mengontrol jalan nya sistem.

| No             | Kondisi Saat Ini sebelum Odoo           | Setelah Menggunakan Odoo                |  |
|----------------|-----------------------------------------|-----------------------------------------|--|
| $\mathbf{1}$   | barang<br>masih<br>Pendataan penerimaan | Pendataan penerimaan<br>material        |  |
|                | manual dengan menggunakan Ms. Excel     | dapat<br>otomatis<br>tercatat<br>secara |  |
|                |                                         | berdasarkan<br>pembelian<br>yang        |  |
|                |                                         | dilakukan oleh Purchasing               |  |
| $\overline{2}$ | Sebagian penginputan database<br>stock  | Material<br>diterima<br>akan<br>yang    |  |
|                | material masih menggunakan Ms. Exce     | oleh<br>terupdate<br>secara otomatis    |  |
|                |                                         | software in                             |  |
| 3              | barang masuk dan keluar<br>Pendataan    | Pendataan barang dapat dilakukan        |  |
|                | gudang diupdate<br>secara manual dengan | secara otomatis karena tersimpan        |  |
|                | Ms. Excel                               | dalam database ERP Odoo                 |  |
| $\overline{4}$ | Masing-masing departemen yang terlibat  | Dengan software<br>Odoo<br>setiap       |  |
|                | memiliki data tersendiri dan sharing    | departemen yang berhubungan dapat       |  |
|                | informasi masih terbatas                | melihat informasi yang diperlukan       |  |
|                |                                         | secara otomatis                         |  |

Tabel 3.18 Perbandingan kondisi sebelum dan sesudah pakai Odoo

Perhitungan kuisioner pada aplikasi Odoo di PT Ardisi Rasya Herbalindo yang telah dikembangkan menggunakan metode penilaian skala Likert. Dimana sangat setuju di beri nilai 3 dengan interval 33,33, Setuju diberi nilai 2 dengan interval 50, dan tidak setuju di beri nilai 1 dengan nilai interval 100. Dengan Nilai tertinggi sebesar 27 dan nilai terendah sebesar 9.

Berikut merupakan hasil responden dari 9 Karyawan yang telah mengisi kuesioner :

**1. Apakah anda setuju jika proses manajemen gudang menggunakan aplikasi berbasis Web (Odoo)?**

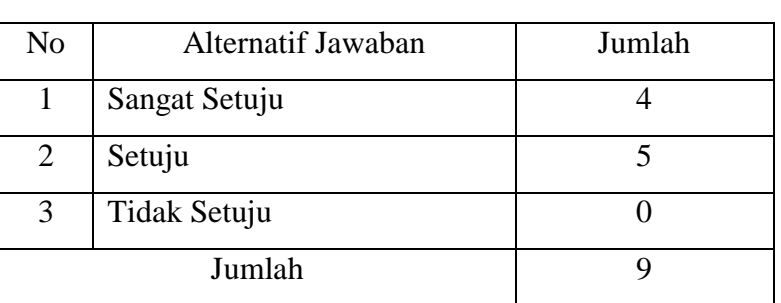

Tabel 3.17 Hasil Kuisioner Jawaban no 1

Dari hasil kuisioner untuk pertanyaan 1 jawaban 4 orang menjawab sangat setuju, 5 orang menjawab setuju, dan tidak ada karyawan yang menjawab tidak setuju. Dengan demikian Skor nilai responden setelah dijumlah sebesar 22. Dengan nilai tertinggi 27 dan nilai terendah 9, dengan demikian presentasi yang diperoleh sebesar 81,48%. Dari hasil diatas dapat ditarik kesimpulan bahwa proses manajemen gudang berbasis web odoo setuju digunakan di PT Ardisi Raysa Herbalindo dengan presentase 81,48%.

**2. Apakah anda setuju proses inventarisasi barang menggunakan aplikasi berbasis web Odoo?**

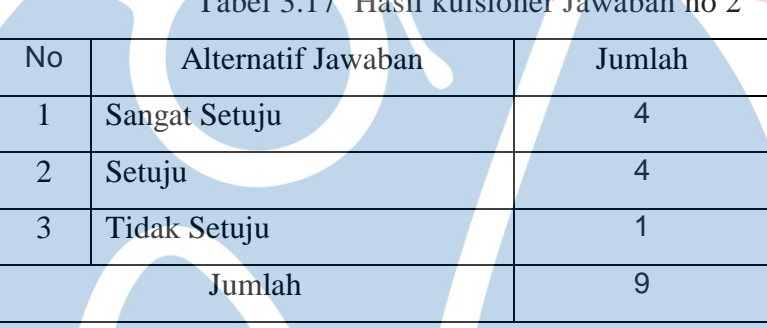

 $T<sub>ab</sub>$   $\geq 17$  Hasil kuis

Dari hasil kuisioner untuk pertanyaan 2 jawaban 4 orang menjawab sangat setuju, 4 orang menjawab setuju, dan 1 orang yang menjawab tidak setuju. Dengan demikian Skor nilai responden setelah dijumlah sebesar 21. Dengan nilai tertinggi 27 dan nilai terendah 9, dengan demikian presentasi yang diperoleh sebesar 77,78%. Dari hasil diatas dapat ditarik kesimpulan bahwa proses inventarisasi barang menggunakan aplikasi web odoo setuju digunakan di PT Ardisi Raysa Herbalindo dengan presentase 77,78%.

**3. Apakah anda setuju proses pencarian barang menggunakan aplikasi berbasis Web (Odoo)?**

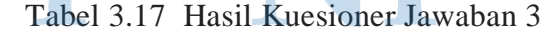

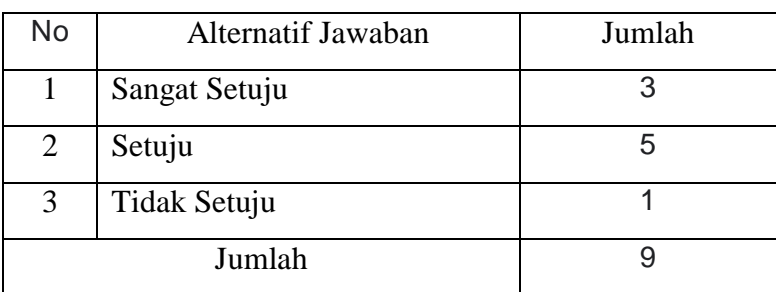

Dari hasil kuisioner untuk pertanyaan 3 jawaban 3 orang menjawab sangat setuju, 5 orang menjawab setuju, dan 1 orang yang menjawab tidak setuju. Dengan demikian Skor nilai responden setelah dijumlah sebesar 20. Dengan nilai tertinggi 27 dan nilai terendah 9, dengan demikian presentasi yang diperoleh sebesar 74,07%. Dari hasil diatas dapat ditarik kesimpulan bahwa proses pencarian barang menggunakan aplikasi berbasis web odoo setuju digunakan di PT Ardisi Raysa Herbalindo dengan presentase 74,07%.

**4. Apakah anda setuju update data barang menggunakan aplikasi berbasis Web (Odoo)?**

|           | 100010              |                           | Trabit Traction of water |
|-----------|---------------------|---------------------------|--------------------------|
| <b>No</b> |                     | <b>Alternatif Jawaban</b> | Jumlah                   |
|           | Sangat Setuju       |                           |                          |
|           | Setuju              |                           |                          |
| 3         | <b>Tidak Setuju</b> |                           |                          |
|           | Jumlah              |                           |                          |

Tabel 3.17 Hasil Kuesioner Jawaban 4

Dari hasil kuisioner untuk pertanyaan 4 jawaban 4 orang menjawab sangat setuju, 4 orang menjawab setuju, dan 1 orang yang menjawab tidak setuju. Dengan demikian Skor nilai responden setelah dijumlah sebesar 21. Dengan nilai tertinggi 27 dan nilai terendah 9, dengan demikian presentasi yang diperoleh sebesar 77,78%. Dari hasil diatas dapat ditarik kesimpulan bahwa proses update data barang menggunakan aplikasi berbasis web odoo setuju digunakan di PT Ardisi Raysa Herbalindo dengan presentase 77,78%.

**5. Apakah anda setuju aplikasi odoo sangat membantu dalam proses pekerjaan pergudangan?**

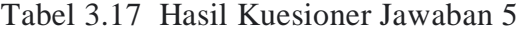

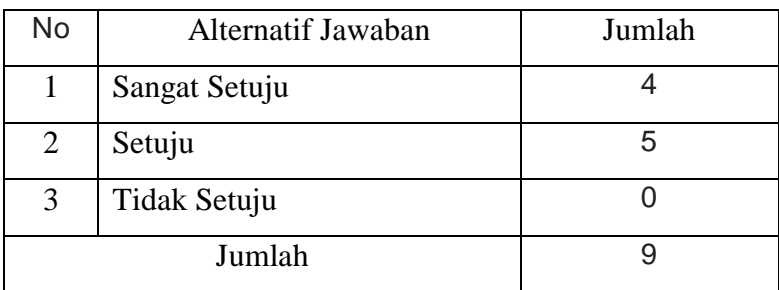

Dari hasil kuisioner untuk pertanyaan 5 jawaban 4 orang menjawab sangat setuju, 5 orang menjawab setuju, dan 0 orang yang menjawab tidak setuju. Dengan demikian Skor nilai responden setelah dijumlah sebesar 22. Dengan nilai tertinggi 27 dan nilai terendah 9, dengan demikian presentasi yang diperoleh sebesar 81,48%. Dari hasil diatas dapat ditarik kesimpulan bahwa aplikasi web odoo sangat membantu dalam pekerjaan gudang di PT Ardisi Raysa Herbalindo dengan presentase 81,48%.

**6. Apakah anda setuju aplikasi odoo diterapkan untuk berbagai sub Divisi perusahaan?**

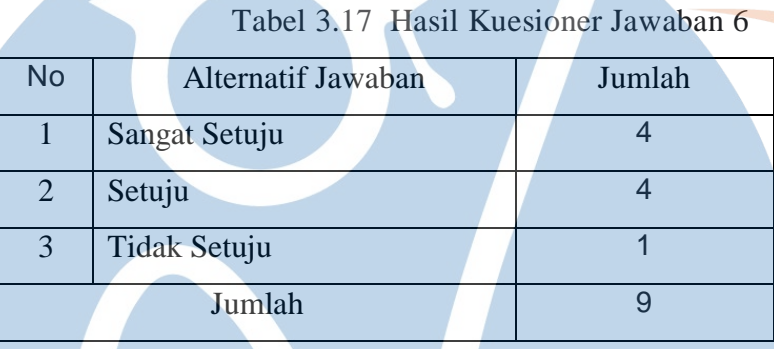

Dari hasil kuisioner untuk pertanyaan 6 jawaban 4 orang menjawab sangat setuju, 4 orang menjawab setuju, dan 1 orang yang menjawab tidak setuju. Dengan demikian Skor nilai responden setelah dijumlah sebesar 21. Dengan nilai tertinggi 27 dan nilai terendah 9, dengan demikian presentasi yang diperoleh sebesar 77,78%. Dari hasil diatas dapat ditarik kesimpulan bahwa proses pembagian divisi perusahaan berbasis web odoo setuju digunakan di PT Ardisi Raysa Herbalindo dengan presentase 77,78%.

**7. Apakah anda setuju Penggunaan Odoo dapat terus dipakai untuk PT ARH ?**

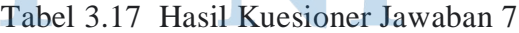

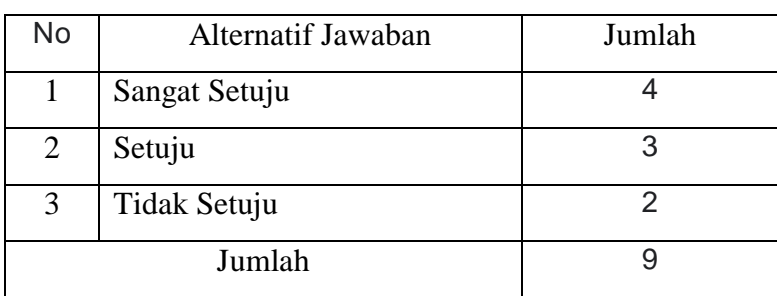

Dari hasil kuisioner untuk pertanyaan 7 jawaban 4 orang menjawab sangat setuju, 3 orang menjawab setuju, dan 2 orang yang menjawab tidak setuju. Dengan demikian Skor nilai responden setelah dijumlah sebesar 20. Dengan nilai tertinggi 27 dan nilai terendah 9, dengan demikian presentasi yang diperoleh sebesar 74,07%. Dari hasil diatas dapat ditarik kesimpulan bahwa Penggunaan Odoo dapat terus dipakai untuk PT ARH dengan presentase 74,07%.

Jadi hasil evaluasi dari kuisioner yang di sebar kepada karyawan PT. ARH dapat di tarik kesimpulan bahwa 81,48% menjawab setuju proses manajemen gudang menggunakan aplikasi berbasis Web (Odoo), 77,78%. menjawab setuju proses inventarisasi barang menggunakan aplikasi berbasis web. 74,07% menjawab setuju Odoo proses pencarian barang menggunakan aplikasi berbasis Web (Odoo). 77,78% menjawab setuju update data barang menggunakan aplikasi berbasis Web (Odoo). 81,48% menjawab setuju aplikasi odoo sangat membantu dalam proses pekerjaan pergudangan. 77,78% menjawab setuju aplikasi odoo diterapkan untuk berbagai sub Divisi perusahaan, dan 74,07% menjawab setuju penggunaan Odoo dapat terus dipakai untuk PT ARH.

Berikut ini adalah hasil uji coba sistem dengan menggunakan metode pengujian Black Box Testing, pengujian dilakukan untuk mengetahui keberhasilan instalasi sistem yang telah dibuat sebelumnya.

| Item Uji | Tahapan                                       | Yang diharapkan    | Hasil           |
|----------|-----------------------------------------------|--------------------|-----------------|
|          |                                               |                    | Pengujian       |
| Login    | Buka Google Chrome > akses   Menampilkan      |                    |                 |
|          | http://192.168.84.113/<br>$\geq$              | menu utama pada    |                 |
|          | <b>Masukan</b><br>dan<br>username             | dashboard<br>dan   |                 |
|          | password yang telah dibuat $>$                | melihat user biasa | <b>BERHASIL</b> |
|          | Klik Login, Maka sistem akan                  | dengan<br>user     |                 |
|          | menampilkan Dashboard pada                    | Admin              |                 |
|          | Odoo                                          |                    |                 |
| Admin    | Login sebagai user admin >   Membuat user dan |                    |                 |
|          | Dapat membuat user dan                        | password<br>untuk  |                 |
|          | password untuk customer >                     | Customer           |                 |

Tabel 3.18 Metode Pengujian Blackbox Testing

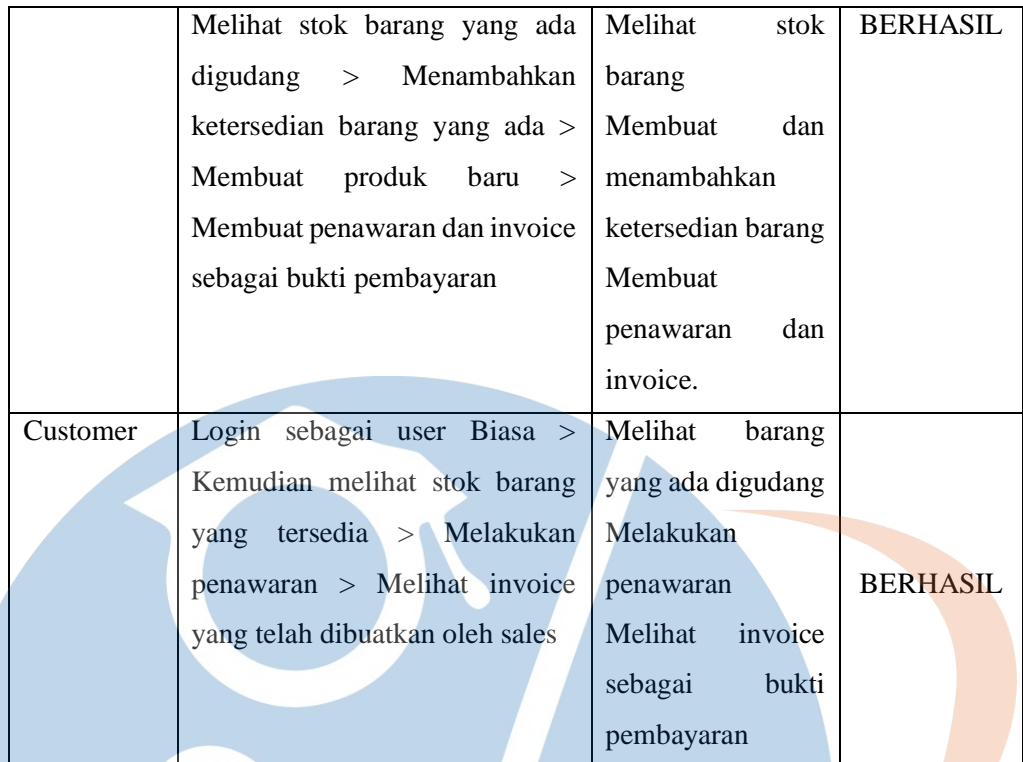

# STT-NF